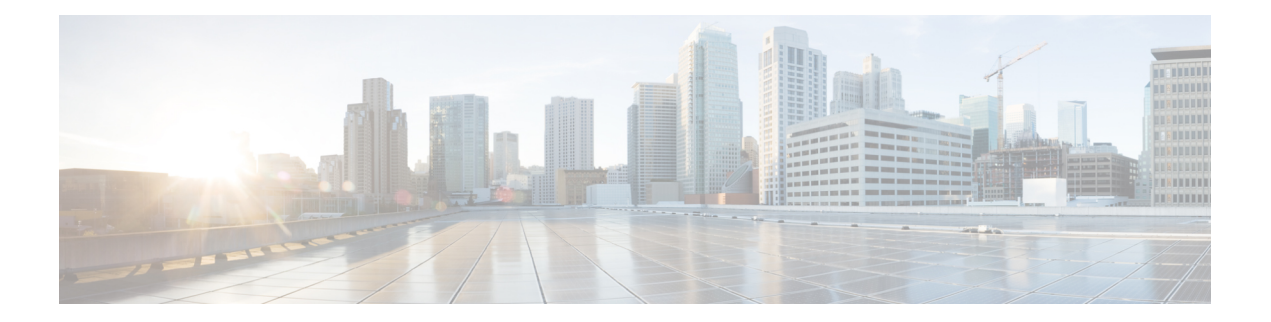

# **IGMP** プロキシ コマンド

この章は、次の項で構成されています。

- ip [igmp-proxy](#page-1-0)  $(2 \sim \rightarrow \sim)$
- ip igmp-proxy [downstream](#page-2-0) protected  $(3 \sim \rightarrow \sim)$
- ip igmp-proxy [downstream](#page-3-0) protected interface (4 ページ)
- ip [igmp-proxy](#page-4-0) ssm  $(5 \sim \rightarrow \sim)$
- show ip [igmp-proxy](#page-5-0) interface  $(6 \sim \rightarrow \sim)$

# <span id="page-1-0"></span>**ip igmp-proxy**

IGMPプロキシツリーに、ダウンストリームインターフェイスを追加するには、**ipigmp-proxy** コマンドをインターフェイス コンフィギュレーション モードで使用します。インターフェイ スから IGMP プロキシ ツリーへのダウン ストリームを削除するには、このコマンドの **no** 形式 を使用します。

# 構文

**ip igmp-proxy** *upstream-interface-id*

no ip igmp-proxy

#### パラメータ

• *upstream-interface-id*:アップストリーム インターフェイス識別子。

# デフォルト設定

プロトコルはインターフェイスで無効です。

### コマンド モード

インターフェイス コンフィギュレーション モード

# 使用上のガイドライン

**ipigmp-proxy**コマンドを使用して、IGMPプロキシツリーへのダウンストリームインターフェ イスを追加します。プロキシ ツリーが存在しない場合は、作成されます。

ダウンストリーム インターフェイスを削除するには、このコマンドの **no** 形式を使用します。 最後のダウン ストリーム インターフェイスがプロキシ ツリーから削除されると、プロキシ ツ リーも削除されます。

例 **1**。次の例では、vlan 200 をアップストリーム インターフェイスとする、IGMP プロ キシ プロセスに、ダウンストリーム インターフェイスを追加します。

```
switchxxxxxx(config)# interface vlan 100
switchxxxxxx(config-if)# ip igmp-proxy vlan 200
switchxxxxxx(config-if)# exit
```
例 **2**。次の例では、vlan 200 をアップストリーム インターフェイスとする、IGMP プロ キシ プロセスに、ダウンストリーム インターフェイスの範囲を追加します。

```
switchxxxxxx(config)# interface range vlan 100-105
switchxxxxxx(config-if)# ip igmp-proxy vlan 200
switchxxxxxx(config-if)# exit
```
# <span id="page-2-0"></span>**ip igmp-proxy downstream protected**

ダウンストリーム インターフェイスから IP マルチキャスト トラフィックの転送を無効にする には、**ipigmp-proxydownstream protected**コマンドをグローバルコンフィギュレーションモー ドで使用します。ダウンストリームインターフェイスからの転送を許可するには、このコマン ドの **no** 形式を使用します。

# 構文

ip igmp-proxy downstream protected

no ip igmp-proxy downstream protected

パラメータ

このコマンドには引数またはキーワードはありません。

デフォルト設定

ダウンストリーム インターフェイスからの転送を許可します。

コマンド モード グローバル コンフィギュレーション モード

使用上のガイドライン

**ip igmp-proxy downstream protected** コマンドを使用して、ダウンストリーム インターフェイ スからの転送をブロックします。

# 例

次の例では、ダウンストリーム インターフェイスからの転送を禁止します。

switchxxxxxx(config)# **ip igmp-proxy downstream protected**

# <span id="page-3-0"></span>**ip igmp-proxy downstream protected interface**

指定したダウンストリーム インターフェイスからの IP マルチキャスト トラフィックの転送を 有効または無効にするには、**ipigmp-proxydownstream protectedinterface** コマンドをインター フェイス コンフィギュレーション モードで使用します。デフォルトに戻すには、このコマン ドの **no** 形式を使用します。

# 構文

ip igmp-proxy downstream protected interface {enabled | disabled}

no ip igmp-proxy downstream protected interface

#### パラメータ

- **enabled**:インターフェイスでのダウンストリーム インターフェイスの保護が有効です。 インターフェイスに到着する IPv4 マルチキャスト トラフィックは転送されません。
- **disabled**:インターフェイスでのダウンストリーム インターフェイスの保護が無効です。 インターフェイスに到着する IPv4 マルチキャスト トラフィックは転送されます。

#### デフォルト設定

グローバル ダウンストリームの保護の設定(**ip igmp-proxy downstream protected** コマンドを 参照)

#### コマンド モード

インターフェイス コンフィギュレーション モード

#### 使用上のガイドライン

**ip igmp-proxy downstream protected interface disabled** コマンドを使用して、指定したダウンス トリーム インターフェイスからの転送をブロックします。

**ip igmp-proxy downstream protected interface enabled** コマンドを使用して、指定したダウンス トリーム インターフェイスからの転送を許可します。

このコマンドは、ダウンストリームインターフェイスに対してのみ設定できます。ダウンスト リーム インターフェイスが IGMP プロキシ ツリーから削除されると、設定も削除されます。

#### 例

次の例では、ダウンストリーム インターフェイス vlan 100 からの転送を禁止します。

```
switchxxxxxx(config)# interface vlan100
switchxxxxxx(config-if)# ip igmp-proxy downstream protected interface enabled
switchxxxxxx(config-if)# exit
```
# <span id="page-4-0"></span>**ip igmp-proxy ssm**

IP マルチキャスト アドレスの送信元特定マルチキャスト(SSM)範囲を定義するには、**ip igmp-proxy ssm** コマンドをグローバル コンフィギュレーション モードで使用します。SSM 範 囲をディセーブルにするには、このコマンドの **no** 形式を使用します。

#### 構文

**ip igmp-proxy ssm** {**default** | **range** *access-list*}

**no ip igmp-proxy ssm**

#### パラメータ

- **default**:232.0.0.0/8 への SSM 範囲のアクセス リストを定義します(rfc4607 を参照)。
- **range** *access-list*:SSM 範囲を定義する標準の IP アクセス リスト名を指定します。

### デフォルト設定

このコマンドはディセーブルです。

コマンド モード

グローバル コンフィギュレーション モード

#### 使用上のガイドライン

新しい **ip igmp-proxy ssm** コマンドは、以前の **ip igmp-proxy ssm** コマンドをオーバーライドし ます。

定義したすべての範囲を削除するには、**no ip igmp-proxy ssm** コマンドを使用します。

#### 例

次に、アクセス リスト **list1** によって定義された IP アドレスの範囲およびデフォルトの IP ア ドレスの範囲の SSM サービスを設定する方法の例を示します。

switchxxxxxx(config)# **ip access-list list1 permit 224.2.151.0/24** switchxxxxxx(config)# **ip access-list list1 deny 224.2.152.141** switchxxxxxx(config)# **ip access-list list1 permit 224.2.152.0/24** switchxxxxxx(config)# **ip igmp-proxy ssm range list1**

# <span id="page-5-0"></span>**show ip igmp-proxy interface**

IGMPプロキシの設定されたインターフェイスに関する情報を表示するには、**showipigmp-proxy interface** コマンドをユーザ EXEC モードまたは特権 EXEC モードで使用します。

### 構文

**show ip igmp-proxy interface** [*interface-id*]

パラメータ

• *interface-id*:(任意)インターフェイスに関する IGMP プロキシ情報を表示します。

コマンド モード

ユーザ EXEC モード

特権 EXEC モード

### 使用上のガイドライン

**show ip igmp-proxy interface** コマンドを使用して、IGMP プロキシが有効になっているすべて のインターフェイスを表示するか、指定したインターフェイスのIGMPプロキシ設定を表示し ます。

例 **1**。次の例では、IGMP プロキシが有効になっているすべてのインターフェイスの IGMP プロキシ ステータスを表示します。

switchxxxxxx# **show ip igmp-proxy interface**

\* - the switch is the Querier on the interface

```
IP Forwarding is enabled
IP Multicast Routing is enabled
IGMP Proxy is enabled
Global Downdtream interfaces protection is disabled
SSM Access List Name:list1
Interface Type Interface Protection
vlan 100 upstream
*vlan 102 downstream enabled
*vlan 110 downstream default
vlan 113 downstream disabled
```
例**2**。次に、指定したアップストリームインターフェイスに対する**showipigmp-proxy interface** コマンドの出力例を示します。

switchxxxxxx# **show ip igmp-proxy interface vlan 100**

\* - the switch is the Querier on the interface

```
IP Forwarding is enabled
IP Multicast Routing is enabled
IGMP Proxy is enabled
Global Downdtream interfaces protection is disabled
SSM Access List Name:
```

```
IP Multicast Tarffic Discarding from Downdtream interfaces is disabled
vlan 100 is a Upstream interface
Downstream interfaces:
*vlan 102, *vlan 110, vlan 113
```
例**3**。次に、指定したダウンストリームインターフェイスに対する**showipigmp-proxy interface** コマンドの出力例を示します。

```
switchxxxxxx# show ip igmp-proxy interface vlan 102
IP Forwarding is enabled
IP Multicast Routing is enabled
IGMP Proxy is enabled
Global Downdtream interfaces protection is disabled
vlan 102 is a Downstream interface
The switch is the Querier on vlan 102
Downsteam Interface protection is enabled
SSM Access List Name: default
Upstream interface: vlan 100
```
例 **4**。次に、IGMP プロキシが無効になっているインターフェイスに対する **show ip igmp-proxy interface** コマンドの出力例を示します。

switchxxxxxx# **show ip igmp-proxy interface vlan 1** IP Forwarding is enabled IP Multicast Routing is enabled IGMP Proxy is disabled

**8**

I

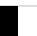